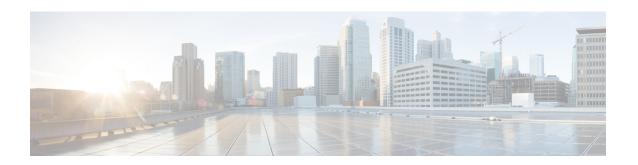

# **Storage Virtualization Commands**

- cluster datastore intdatastore, on page 2
- cluster migrate-deployment, on page 3

### cluster datastore intdatastore

To create a cluster, to do a cold migration of VMs, use the **cluster datastore intdatastore** command in privileged EXEC mode. To delete a cluster, use the no form of the command.

**cluster** cluster name { **datastore** [ intdatastore | extdatastore1 | extdatastore2 ] | **size** size number | **node** ipv4 address addresstype ipv4 | **node** ipv4 address addresstype ipv4 | **node** ipv4 address addresstype ipv4 }

**no cluster** cluster name

### **Syntax Description**

| cluster cluster name                                   | Specifies the name of the cluster.                                   |
|--------------------------------------------------------|----------------------------------------------------------------------|
| datastore intdatastore   extdatastore1   extdatastore2 | Specifies the datastore to be selected for creating a cluster.       |
| size size number                                       | Specifies the size of the datastore.                                 |
| node                                                   | Specifies the address and address type of the device in the cluster. |

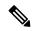

Note

Three nodes must be added to the configuration, for the commit to be successful.

### **Command Default**

None

#### **Command Modes**

Privileged EXEC (#)

### **Command History**

| Release | Modification                 |
|---------|------------------------------|
| 4.8.1   | This command was introduced. |

### **Example**

nfvis(config)# cluster cluster1 datastore intdatastore size 10 nfvis(config-cluster-test)#node 209.165.200.225 address-type ipv4 nfvis(config-node-209.165.200.254)#exit nfvis(config-cluster-test)#node 209.165.201.31 address-type ipv4 nfvis(config-node-209.165.200.224)#exit nfvis(config-cluster-test)#node 209.165.201.1 address-type ipv4 nfvis(config-node-209.165.202.129)#commit

## cluster migrate-deployment

To migrate deployments from a source node to a destination node, use the **cluster migrate-deployment** command in privileged EXEC mode.

**cluster** *cluster name* { **migrate-deployment** | **source-node** *ip address* | **destination node** *ip address* [ | **all-deployments** | **deployment-list** ] }

### **Syntax Description**

| cluster cluster name        | Specifies the cluster in which the deployments must be migrated.   |
|-----------------------------|--------------------------------------------------------------------|
| source-node ip address      | Specifies the node from which the deployment must be migrated.     |
| destination node ip address | Specifies the node to which the deployment must be migrated.       |
| all-deployments             | Specifies that all deployments in the cluster need to be migrated. |
| deployment-list             | Specifies the deployments to by migrated.                          |

### **Command Default**

None

### **Command Modes**

Privileged EXEC (#)

### **Command History**

| Release | Modification                 |
|---------|------------------------------|
| 4.8.1   | This command was introduced. |

### **Example**

nfvis# cluster test migrate-deployment source-node 209.165.200.225 destination-node 209.165.201.31 all-deployments

nfvis# cluster test migrate-deployment source-node 209.165.200.225 destination-node 209.165.201.31 deployment-list [ centosvm4 centosvm5 ]

cluster migrate-deployment